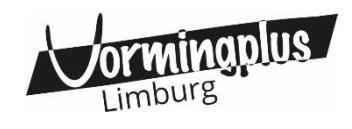

## **Hoe wijzig ik het tarief?**

Wanneer je inschrijft voor een vorming, is automatisch het standaardtarief geselecteerd. Heb je recht op de kortingsprijs of het tarief verhoogde tegemoetkoming? In 5 eenvoudige stappen kan je de prijs wijzigen:

STAP 1: klik op 'Deelnemers beheren'.

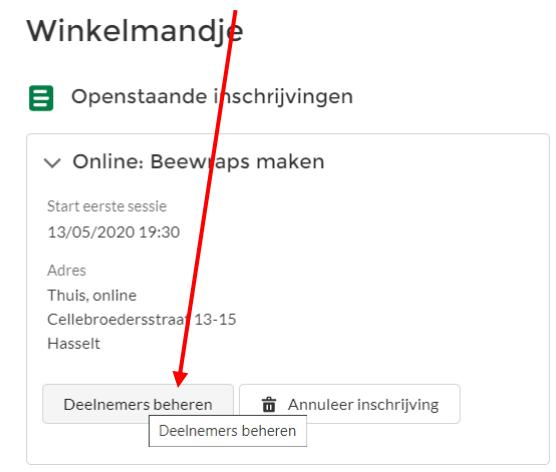

STAP 2: je ziet dit scherm. Scroll naar beneden.

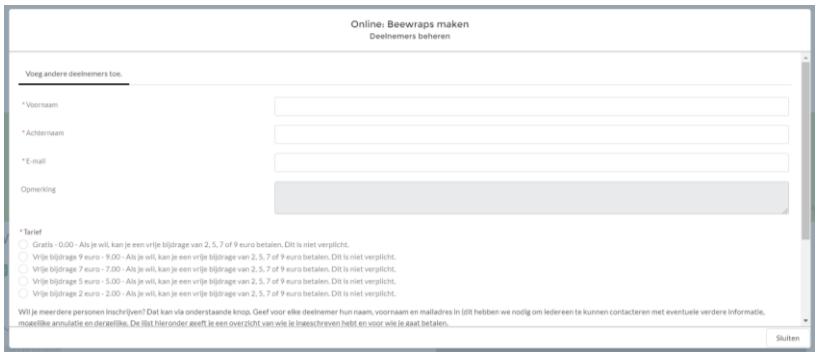

STAP 3: je ziet onderaan je naam. Klik op het potloodje onder 'bewerk'.

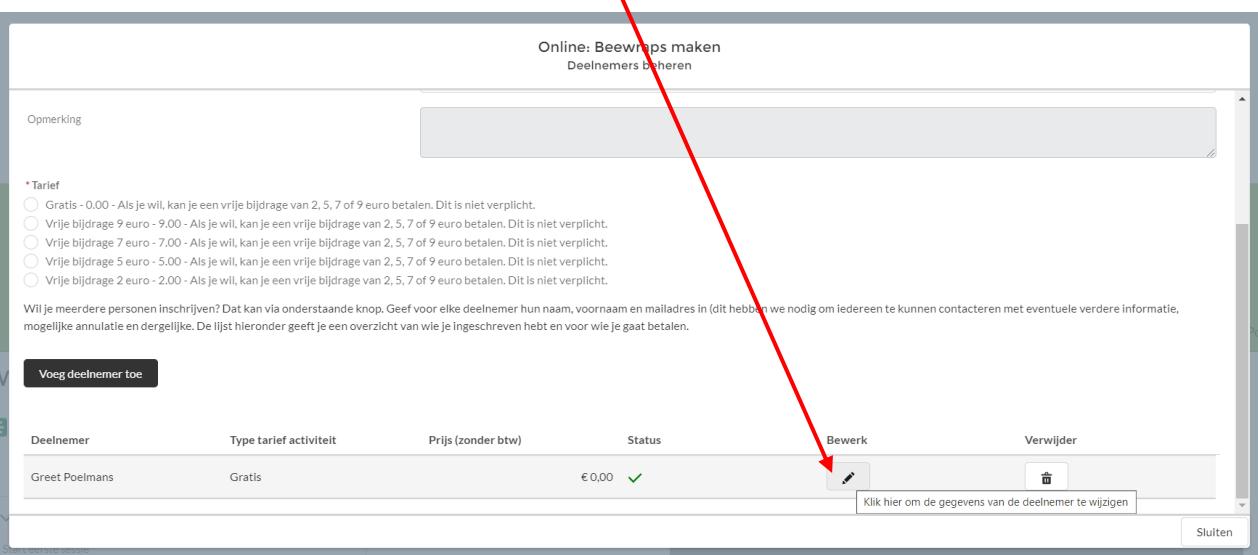

STAP 4: selecteer het tarief dat jij wil betalen, en klik op 'update deelnemer'. Klik daarna rechts onderaan op 'sluiten'.

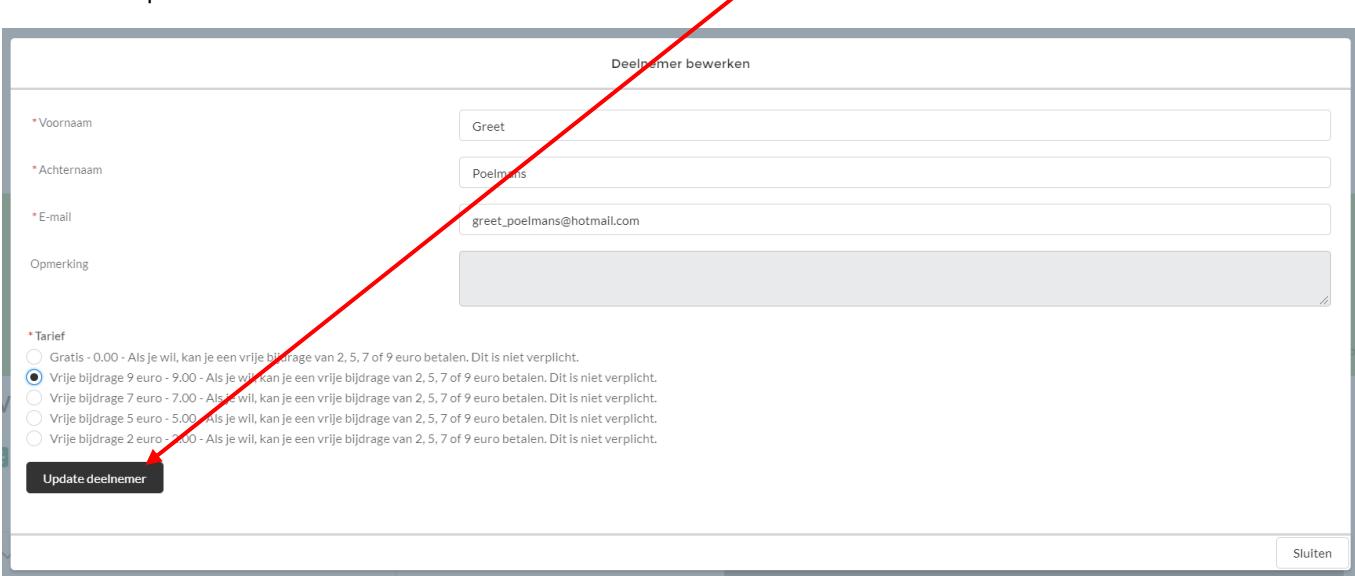

STAP 5: je ziet het tarief dat je koos bij 'totaalbedrag' en kan nu betalen. Bedankt!

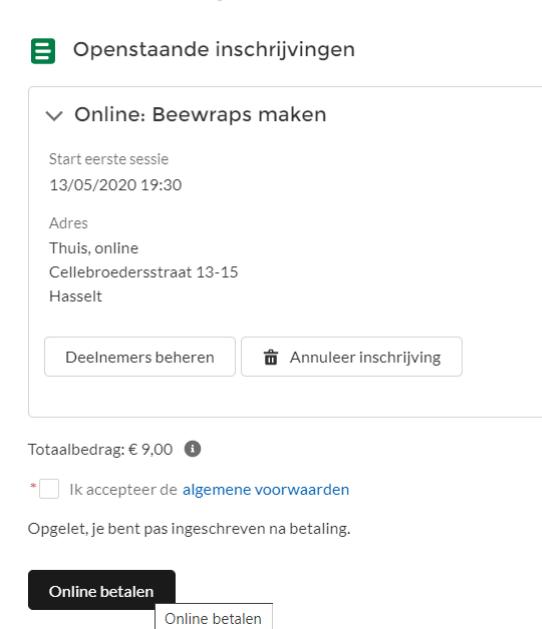

## Winkelmandje